# Welcome to Cambridge One!

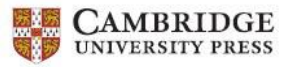

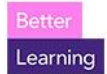

**If you already have a Cambridge account (Cambridge LMS, Cambridge Dictionary Plus, Cambridge GO, or Cambridge.org), click Log In and use those same credentials to log in then go to page 3 to activate your materials!**

### **How to register in Cambridge One:**

1. Go to https://www.cambridgeone.org/home and select "**Sign up**":

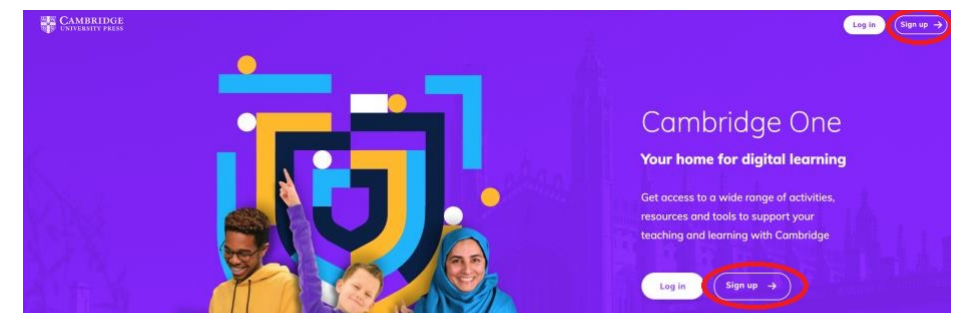

Click or scan for How-To Video

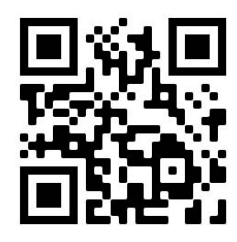

2. Select "**Learner**" and click "**Next**"

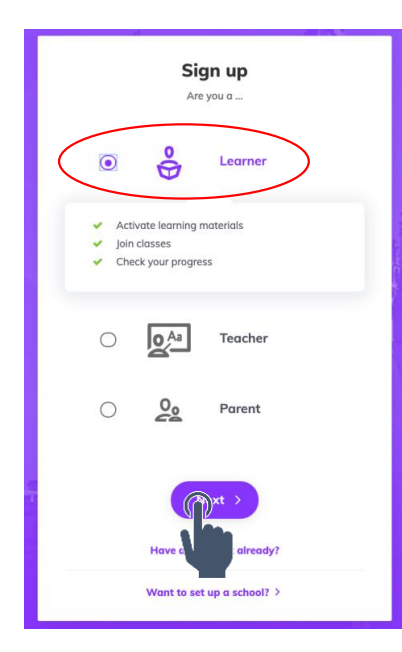

3. Enter **Your Country** and **Age** then click **"Next"**

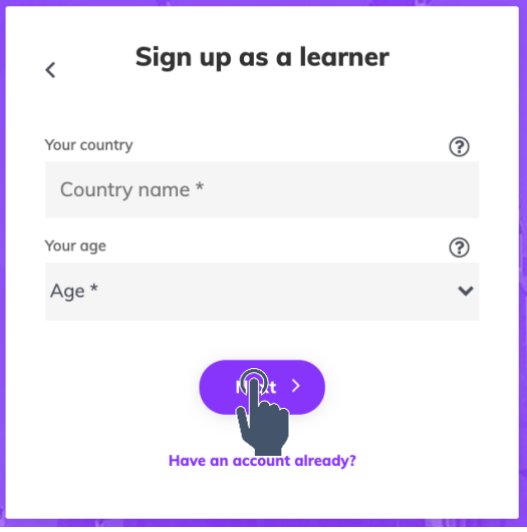

4. Complete fields and check "**I accept the Privacy notice and Terms of use**" and click "**Sign up**" OR you can sign up using your **Facebook, Google, or Apple** log in.

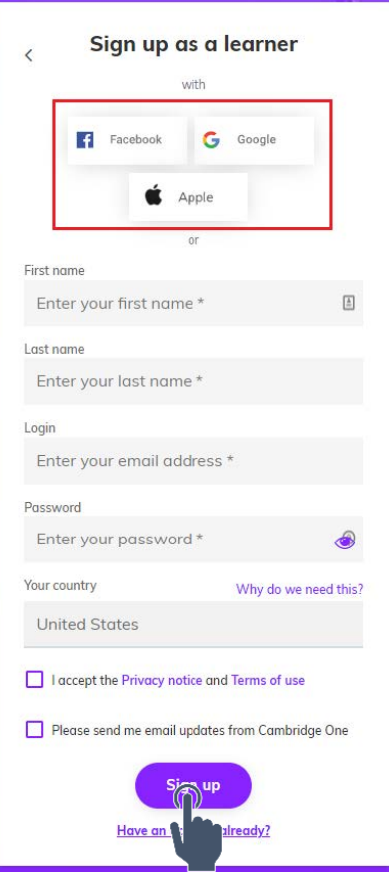

5. Check your email for a message from **Cambridge One** and click "**Verify**" to finish your account setup.

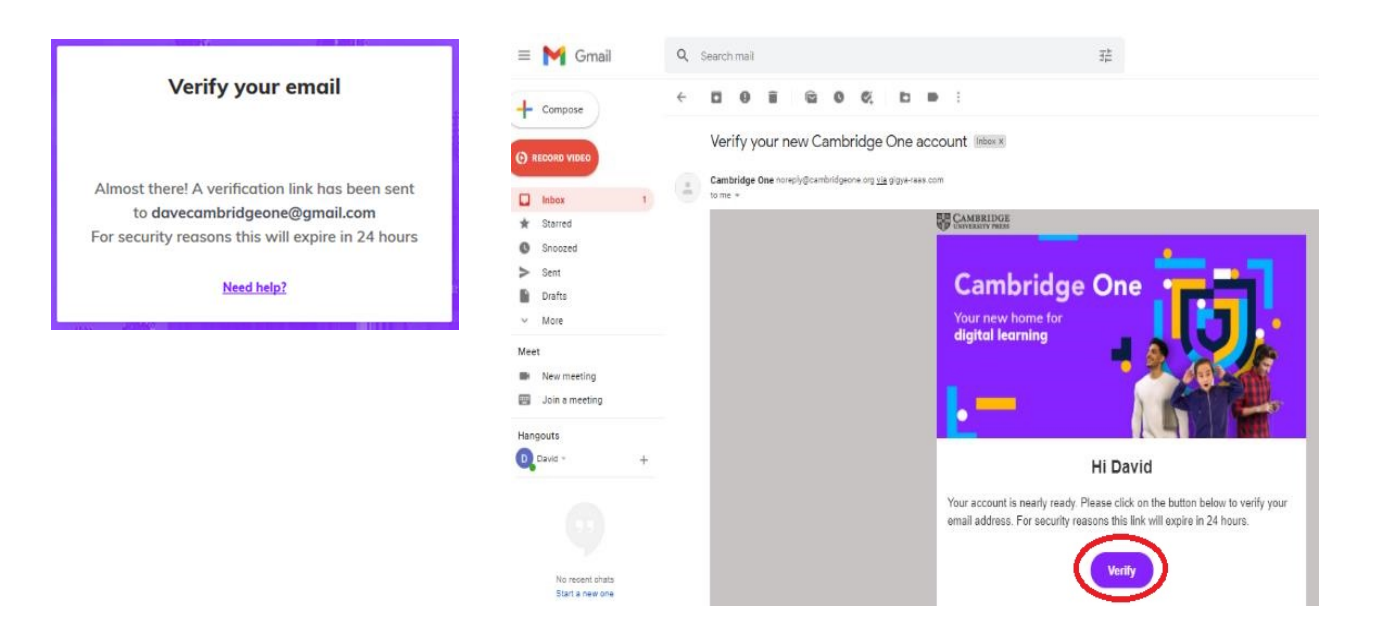

#### **Activate a Product:**

1. After you **Register**, click on **Start Learning** on the Welcome screen

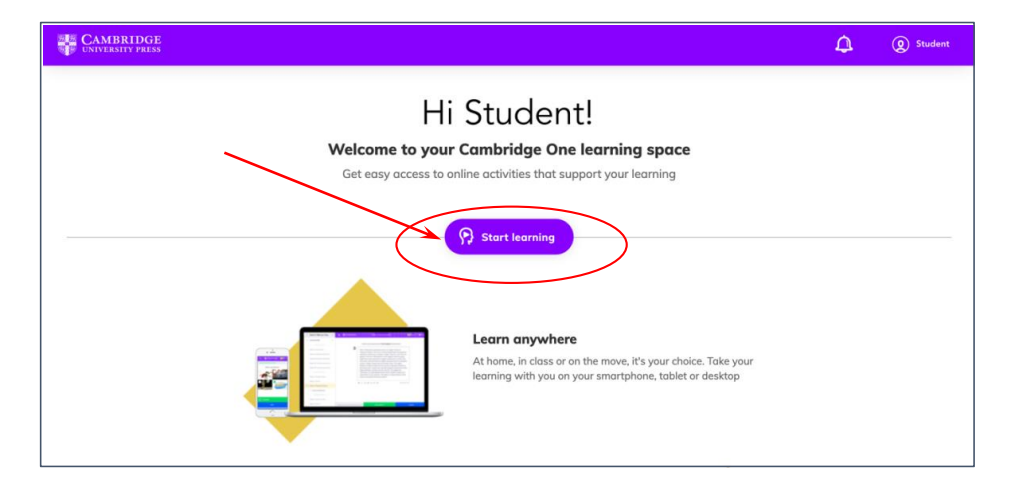

If you already had an account and are **logging back in,** click on **+Materials**

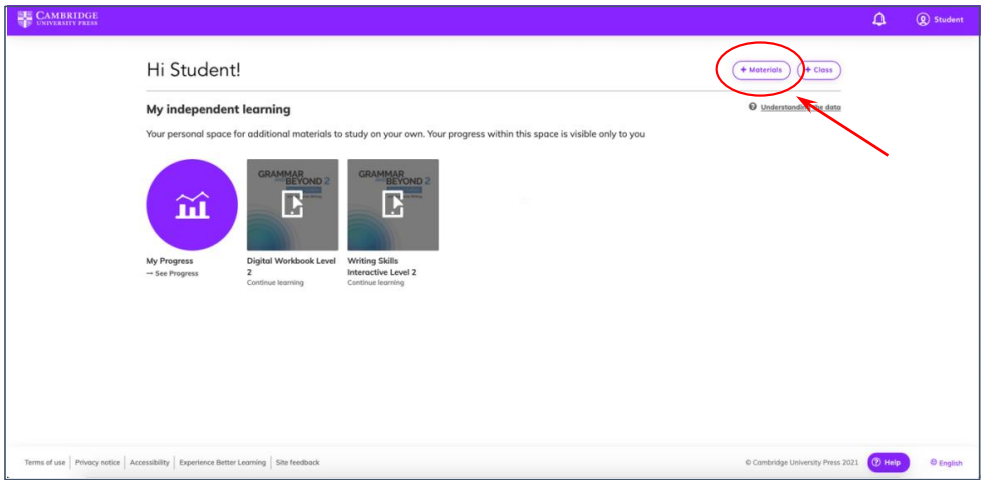

2. Enter your activation code from the i**nside front cover of your Student's Book**, **your email from Blink Learning**, or **given to you by your teacher** and enter it in this box and click **Activate**

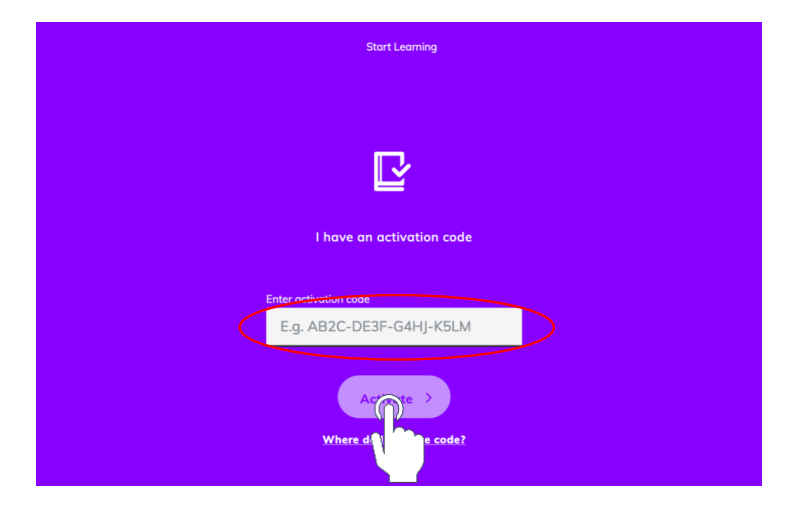

Click or scan for How-To Video

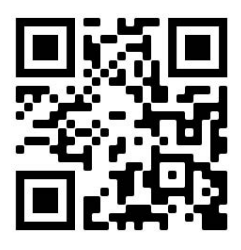

3. You will see a confirmation page saying **Your code has been activated**. Click **Next.**

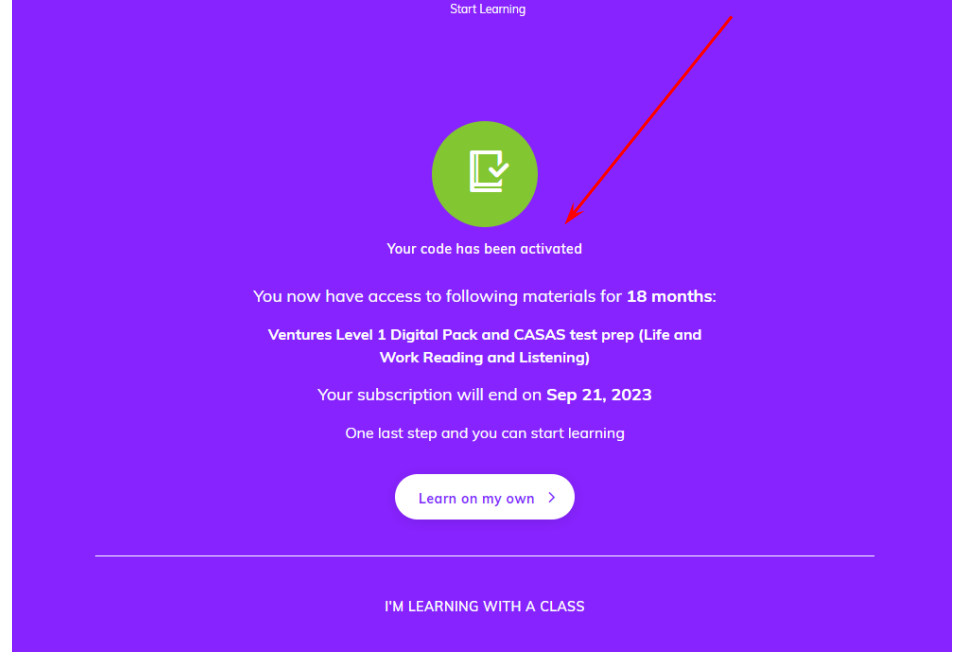

## **Join a class:**

1. Next, you can choose **I'm learning with a class** to join your teacher's class. If you've activated your product but **do not have a Class Code**, choose **I'm learning on my own**

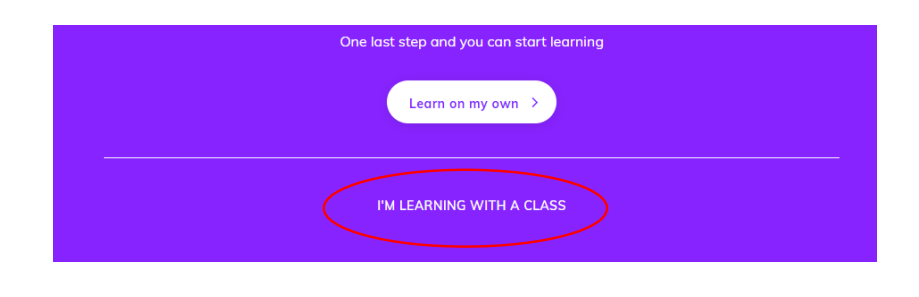

Click or scan for How-To Video

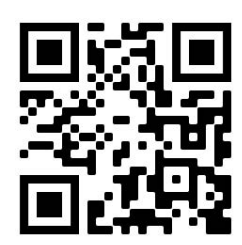

2. Enter the **Class Key** from your Teacher and click **Join**

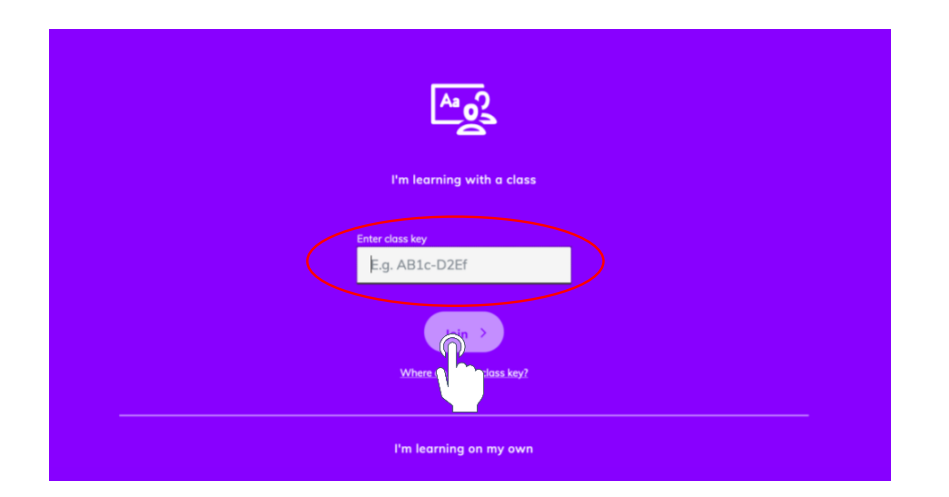

# **Congratulations! You have successfully joined a class.**

#### **You can now access your online materials!**

**Ventures 1** 

Zingle School of English - Aug 3, 2021 → Aug 2, 2022

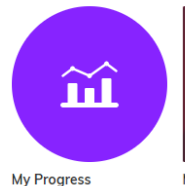

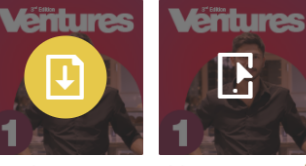

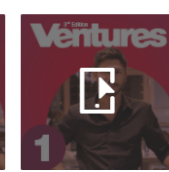

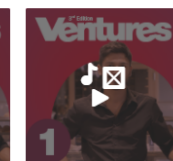

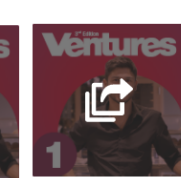

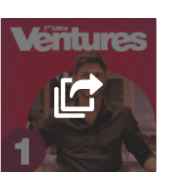

**My Progress** 

My assignments

**Digital Workbook**  $\ddot{\cdot}$ Continue learning

(CASAS Life and Work Downloadable files **Listening and** Reading)<br>Continue learning

Study and Succeed  $\frac{2}{3}$  Student Resources  $\frac{2}{3}$  Useful links Continue learning eBook Continue learning  $\ddot{\cdot}$ 

 $\ddot{\ddot{\textbf{z}}}$ 

**For additional help:**

Click on <sup><sup><sup>2</sup> Help</sup> at the bottom of the screen to access FAQ for all user types or use the following link:</sup> **https://www.cambridgeone.org/help**

**You can also contact Cambridge Support by emailing ptsupport@cambridge.org or calling 844-682-0042 (4am – 5pm EST)**